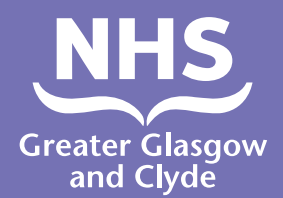

**Tamil**

# **மொ�ொழிபெயர்ப்பாளர் உதவியுடன் எங் கள்**

**சேவைகளில் ஒன்றை எவ் வாறு அழைப்பது**

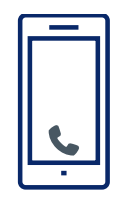

**ஆபரேட்டர் உங் கள் 6 இலக்க நோ�ொயாளி பின் எண் ணை உள் ளிடச் சொொல் வார்.** 

**அந்த எண் 182987.**

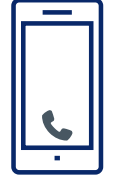

**01413196125 -ஐ அழைக்கவும்**

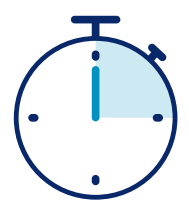

**நீ ங் கள் 15 விநாடிகளில் ஒரு மொ�ொழிபெயர்ப்பாளருடன் இணைக்கப்படுவீர்கள் .**

**நீ ங் கள் உரையாடலை முடித்த பின் னர், அதை ஊழியர்கள்** மற்றும் மொழிபெயர்ப்பாளருக்கு **தெரிவிக்கவும்.**

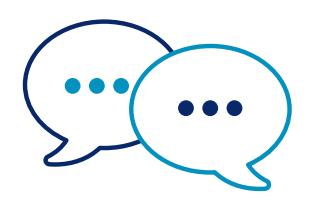

**மொழிபெயர்ப்பாளர் முதலில் ஆங்்ககிலத்்ததில் ஊழியர்களிடம் நீ ங் கள் அழைக்்ககிறீர்கள் எனத் தெரிவிப்பார், பின் னர் உங் களிடம் உங் கள் உரையாடலைத் தொொடரச் சொொல்்லலுவார்.**

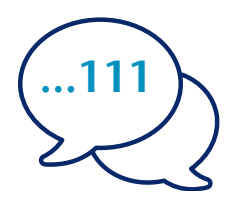

**உங் கள் பெயர் மற்்றறும் நீ ங் கள் அழைக்க விரும்்பபும் தொொலைபேசி எண் ணை மொ�ொழிபெயர்ப்பாளரிடம் சொொல்்லலுங் கள் , உதாரணமாக 111 (NHS 24).**

## **இண் டெர்ப் ரிட்டர்**

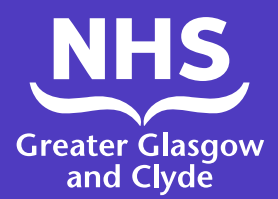

### **பயன்பாட்டை பயன்படுத்்ததி எங் கள்**

#### **சேவைகளில் ஒன்றை எவ் வாறு அழைப்பது**

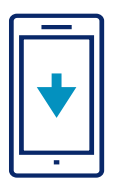

உங் கள் பயன் பாட்்டடு ஸ்்்டடோோரில் (App Store) இருந்்தது இலவசமாக இண் டெர்ப்ரிட்டர் லைன் **ILClient** பயன் பாட்டை பதிவிறக்கவும்.

1. நீங்கள் முதல் முறையாக பயன்பாட்டை பயன்படுத்தும்போது, முதலில் உங்கள் மொபைல் சாதனத்தைப் பதிவு செய்யவும்.

குறியீட்டை தொடர்ந்து உங்கள் விவரங்களை உள்ளிடவும்: **IUtwcA** 3. தள PIN -ஐ உறுதிப்படுத்துவதன் மூலம் பயன்பாட்டிற்குள் உள்்நநுழையவும்: **182987**

2. தள அணுகல்

தள PIN: **182987**

நீங்கள் ஒரு முறை மட்டுமே உள்நுழைய வேண்டும்

4. காட்டப்பட்டுள்ள பட்டியலில் இருந்து தேவையான மொொழியைத் தேர்ந்தெடுக்கவும்

5. 'டயல் இண்டெர்ப்ரிட்டர்' என்பதைக் கிளிக் செய்யவும்

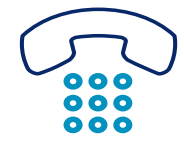

6. பயன்பாடு எங்கள் தொலைபேசி மொழிபெயர்ப்பு லைனுக்கு உங்களை அழைத்துச் செல்லும் மற்றும் நீங்கள் உங்கள் தள PIN -ஐ உறுதிப்படுத்த வேண்டும்: 182987

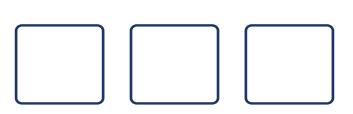

7. 3 இலக்க மொொழி குறியீட்டை உறுதிப்படுத்தவும் - **051**

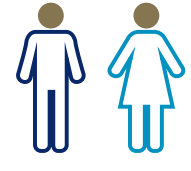

8. மொழிபெயர்ப்பாளருக்கு எண் 1 -ஐ, ஆண் மொழிபெயர்ப்பாளருக்கு எண் 2 -ஐ, மற்றும் பெண் மொழிபெயர்ப்பாளருக்கு எண் 3 -ஐ அழுத்தவும்.

#### நீ ங் கள் ஒரு மொொழிபெயர்ப்பாளருடன் இணைக்கப்படுவீர்கள்.

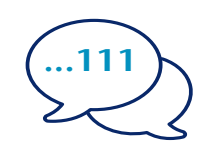

9. மொொழிபெயர்ப்பாளரிடம் உங்கள் பெயர் மற்றும் நீ ங் கள் அழைக்க விரும்்பபும் தொலைபேசி எண்ணை தெரிவிக்கவும் உதாரணமாக, 111 (NHS inform) -ஐ அழைக்க வேண்டும்

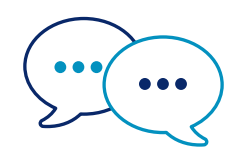

10. மொழிபெயர்ப்பாளர் முதலில் ஆங்கிலத்தில் ஊழியர்களிடம் நீ ங் கள் அழைக்்ககிறீர்கள் எனத் தெரிவிப்பார், பின் னர் உங் களிடம் உங் கள் உரையாடலைத் தொடரச் சொல்லுவார்.

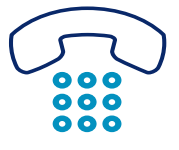

11. நீங்கள் உரையாடலை முடித்த பின் னர், அதை ஊழியர்கள் மற்றும் மொழிபெயர்ப்பாளருக்கு தெரிவிக்கவும்.

#### **NHS Greater Glasgow and Clyde: www.nhsggc.scot**